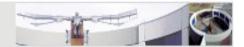

# **Eclipse JDT**

www.eclipse.org

Jörg Steffen, DFKI

steffen@dfki.de

29.10.2010

### What is the Eclipse JDT?

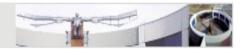

- JDT = Java development tool
- State of the art Java development environment
- Built atop Eclipse Platform
- Freely available for wide range of operating systems
- Helps programmers write and maintain Java code
- Takes care of translating Java sources to binaries
- And much much more...
- Current version is the 3.6.1 (Helios) release

#### The Eclipse Workbench

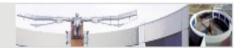

#### Editors

> Depending on the type of file that is being editing, the appropriate editor is displayed in the editor area

#### Views

Support editors and provide alternative presentations or navigations of the information in the Workbench

#### Perspectives

Defines the initial set and layout of views and editors in the Workbench window

#### The Eclipse Workbench

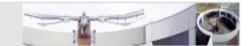

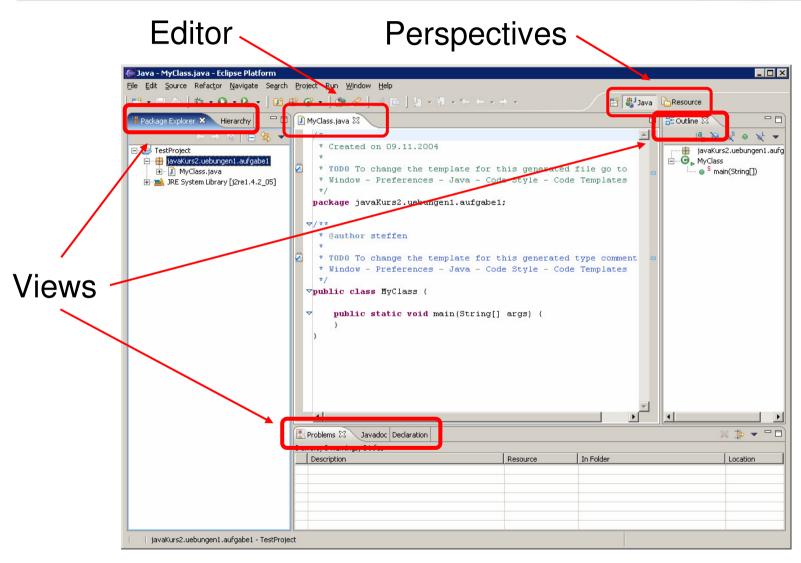

#### Preparations

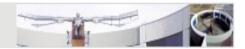

- Open the preferences: Windows -> Preferences
- Java/Build Path
  - Change the source and output folder to 'src' and 'classes'
- General/Editors/Text Editors
  - ➤ Make the print margin visible
  - > Set tab with to 2 and use spaces
- Java/Code Style/Formatter
  - Import the Java Kurs code formatter
- General/Editors/Structured Text Editors
  - ➤ Remove annoying popups → Combined Hover: off

### Creating a Java Project

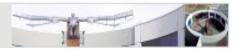

- Create a folder for the project, e.g. JavaKurs
- In Eclipse: File -> New -> Project...
- Select 'Java Project', click 'Next'
- Name the project
- Uncheck 'Use default location' and use the above folder instead, click 'Next'
- Define the build settings, e.g. make external jars available for the project (not required now)
- click 'Finish'

### Creating a Package with a Class

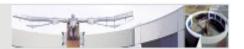

- In the package explorer, right-click on 'src' and select 'New Package'
- Name the package, e.g. javakurs
- In the package explorer, right-click on the new package and select 'New Class'
- Name the class and optionally change the modifiers, interfaces, etc.
- Check 'public static main(String[] args)' to create the stubs for the main method
- Check 'Generate comments' to create the header for the class
- Notice the template for the class documentation
  - → Java/Code Style/Code Templates

#### Running a Java Program

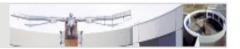

 Write some code in the main method that prints the first given argument:

```
if (args.length > 0) {
   System.out.println("The first arg is " + args[0]);
}
```

- Select Run -> Run Configurations...
- Chose 'Java Application', right click it and select 'New'
- Click the 'Arguments' tab and enter some program arguments: arg1 arg2 arg3
- Click 'Apply' and 'Run' to run the program
- Notice that a new view 'Console' is opened in the workbench that shows the output of the program
- To run the program again, select the class in the package explorer and press Ctrl-F11

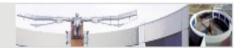

#### Content Assistant

- Suggests completions for partially entered strings
- Lists all methods for a class
- ➤ Expands templates → Java/Editor/Templates
- Ctrl-Space

#### Add Import

- > Creates an import statement for the class under the cursor
- Ctrl-Shift-M

#### Organize Imports

- > Adds all necessary import statements
- Removes all unneeded import statements
- Ctrl-Shift-O

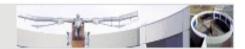

- Quick Fix
  - Suggests a solution to a problem
  - Indicated with an electric bulb on the left side
  - ➤ Ctrl-1
- Show Javadoc for class/method as tooltip
  - Click on class/method name in editor and press F2
  - > Alternative: Shift-F2 opends doc in browser tab
- Jump to source code of class/method
  - > Ctrl-click a class or method name in the editor

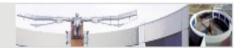

- Highlight occurrences
  - > Click element to mark its occurrences in the current file
  - Distinguishes read and write occurrence
  - Colors can be edited under
    General/Editors/Text Editors/Annotations
- Correct Indentation
  - Mark code and press Ctrl-I
- Add Javadoc comment to class, method, member variable
  - > Alt-Shift-J
- Generate getters and setters
  - > Context menu: Source -> Generate Getters and Setters...

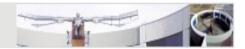

- Rename classes/methods/variables
  - > Also updates references
  - > Alt-Shift-R
- Find/Replace strings in code
  - > Ctrl-F
- Toggle Comment
  - Mark code and press Ctrl-/ (Windows), Esc Ctrl-C (Linux)
- Revert back to or compare with a previous edition of a method/class
  - Right-click method/class and chose 'Compare/Replace With History...'

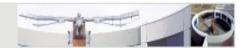

- Show class hierarchy
  - > Hierarchy containing the super and sub classes of a selected class
  - > F4
- Show call hierarchy of method
  - > List all call occurrences of a selected method
  - > Ctrl-Alt-H

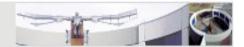

# Coding Standards Support in Eclipse

### **Coding Standard Tools**

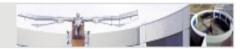

- Java code formatter
  - > automatically formats your code according to a predefined profile
- Java compiler warnings
  - show warnings for certain compiler problems in the Java source editor
- Javadoc warnings
  - > show warnings for documentation problems
- Checkstyle plugin
  - > allows fine grained definition of a coding standard
  - shows warning in the Java source editor if coding standard is not met
- Goal: write code without warnings

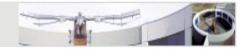

 Update warnings settings in Java/Compiler/Error/Warnings

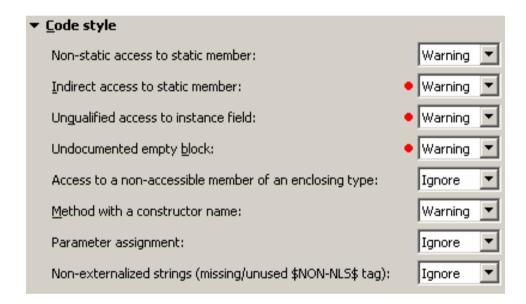

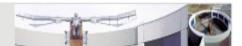

| ▼ Potential programming problems                            |                   |
|-------------------------------------------------------------|-------------------|
| Serializable class without serialVersionUID:                | • Ignore 💌        |
| Assignment has no effect (e.g. $x = x$ ):                   | Warning 💌         |
| Possible accidental boolean assignment (e.g. 'if (a = b)'): | • Warning 💌       |
| 'finally' does not complete normally:                       | Warning 💌         |
| Empty statement:                                            | Ignore 💌          |
| Using a char array in string concatenation:                 | Warning <b>_</b>  |
| Hidden catch block:                                         | Warning 💌         |
| Inexact type <u>m</u> atch for vararg arguments:            | Warning 💌         |
| Boxing and unboxing conversions:                            | Ignore 💌          |
| Enum type constant not covered on 'switch':                 | Ignore 💌          |
| 'switch' case fall-through:                                 | • Warning 💌       |
| Null pointer access:                                        | Warning <u></u>   |
| Potential null pointer access:                              | ● Warning <u></u> |
| Comparing identical values ('x $== x'$ ):                   | Warning <u></u>   |
| Missing synchronized modifier on inherited method:          | Ignore 💌          |
| Class overrides 'equals()' but not 'hashCode()':            | Ignore 💌          |
| Dead code (e.g. 'if (false)'):                              | Warning 💌         |

Algorithms, Tools and Techniques in Java for Natural Language Processing - WS 2010/2011

Jörg Steffen, DFKI

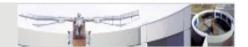

| ▼ Na <u>m</u> e shadowing and conflicts                             |                  |
|---------------------------------------------------------------------|------------------|
| Field declaration hides another field or variable:                  | ● Warning 💌      |
| Local <u>v</u> ariable declaration hides another field or variable: | • Warning 🔽      |
| ☐ Include constructor or setter method parameters                   |                  |
| Type parameter hides another type:                                  | Warning <b>T</b> |
| Method does not override package visible method:                    | Warning 💌        |
| Interface method conflicts with protected 'Object' method:          | Warning <b>T</b> |

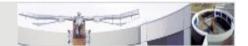

| ▼ <u>U</u> nnecessary code                                              |                  |
|-------------------------------------------------------------------------|------------------|
| Local variable is never read:                                           | Warning <b>T</b> |
| Parameter is never read:                                                | ● Warning 🔽      |
| ▼ Ignore in overriding and implementing methods                         |                  |
| <ul> <li>Ignore parameters documented with '@param' tag</li> </ul>      |                  |
| Unused import:                                                          | Warning 💌        |
| Unused local or private member:                                         | Warning 💌        |
| Redundant null check:                                                   | • Warning 💌      |
| Unnecessary 'else' statement:                                           | • Warning 💌      |
| Unnecessary cast or 'instanceof' operation:                             | • Warning 💌      |
| Unnecessary declaration of thrown exception:                            | ● Warning 🔽      |
| ▼ Ignore in overriding and implementing methods                         |                  |
| <ul> <li>Ignore exceptions documented with '@throws' or '@ex</li> </ul> | ception' tags    |
| ▼ Ignore 'Exception' and 'Throwable'                                    |                  |
| Unused 'break' or 'continue' label:                                     | Warning 💌        |
| Redundant super interface:                                              | Ignore 💌         |

#### **Javadoc Warnings**

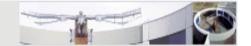

• Update warnings settings in Java/Compiler/Javadoc

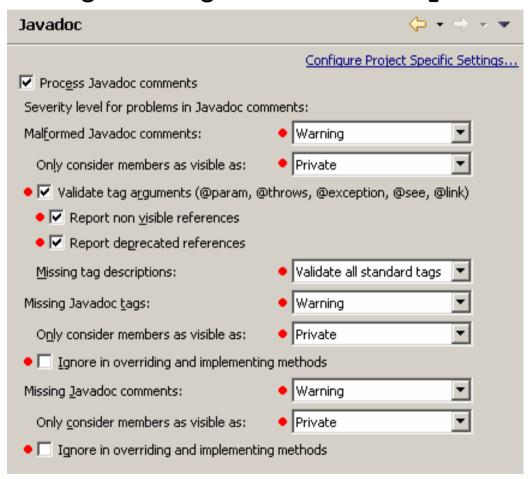

#### Checkstyle Installation

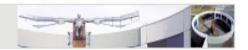

- Also see <a href="http://eclipse-cs.sourceforge.net/">http://eclipse-cs.sourceforge.net/</a>
- Installation in Eclipse 3.6
  - ➤ Help -> Install New Software...
  - Add site: http://eclipse-cs.sourceforge.net/update
  - ➤ Only select the *Eclipse Checkstyle Plugin 5.0.1* package
  - Press Next to install the Plugin
  - > Restart Eclipse

#### Checkstyle Installation

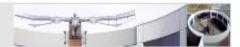

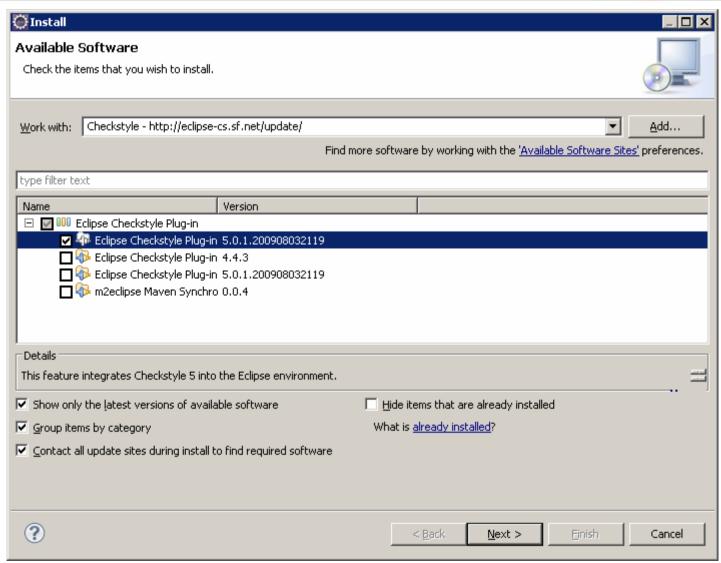

## Checkstyle Configuration

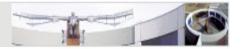

- Open the preferences: Windows -> Preferences
- Select Checkstyle and add a new Checkstyle configuration
- Create an external configuration from checkstyle.xml
- Set new configuration as default configuration
- In the project properties, you can now activate Checkstyle for this project

### Checkstyle Configuration

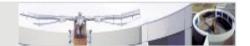

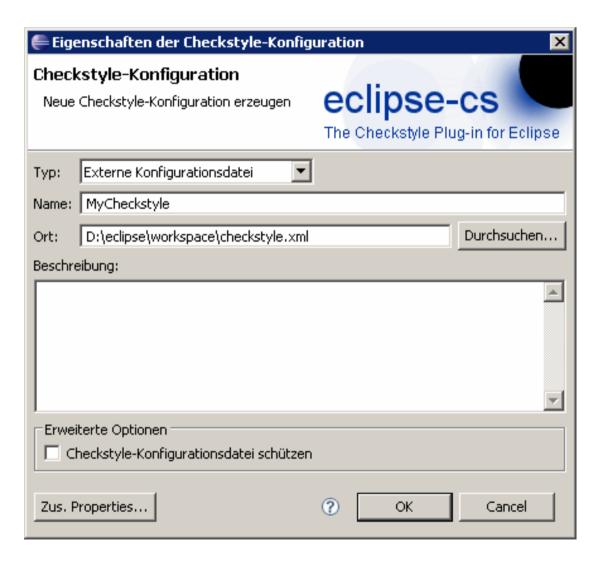